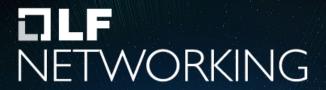

LFN Developer & Testing Forum

# **ONAP Documentation Starter Kit**

Intro + Demo

# Documentation organization

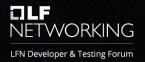

- Each project manages its own documentation
  - Documentation files are stored in a dedicated directory under each repo (docs)
- A mechanism enables to link all the projects together

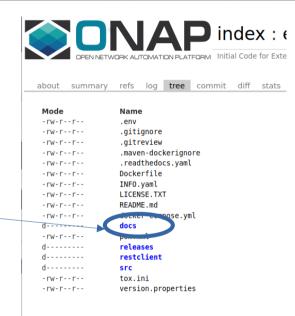

#### **Documentation As Code**

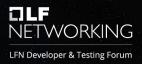

- Documentation is based on RST files
  - RST (reSTructuredText) is based on a textual format
  - Enabling powerful capabilities
    - Links, navigation, index, search
    - Extensions to include code, diagrams...
- RST files are managed in git repos as any other file

# Tooling chain

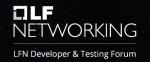

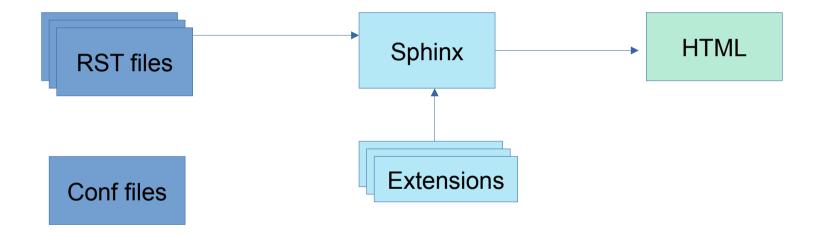

Each project with doc git.onap.org/\$project/doc

LFN Jenkins jobs

ReadTheDocs

https://docs.onap.org/en/latest/

https://git.onap.org/ci-management/tree/jjb/doc

## Configuration files

Conf.py

```
from docs_conf.conf import *
branch = 'latest'
master_doc = 'index'
linkcheck_ignore = [
     'http://localhost',
]
intersphinx_mapping = {}
html_last_updated_fmt = '%d-%b-%y %H:%M'
def setup(app):
     app.add_stylesheet("css/ribbon.css")
```

Conf.yaml

```
project_cfg: onap
project: onap
# Change this to ReleaseBranchName to modify the header
default-version: latest
#
```

## Setup a local environment

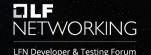

- To help writing RST files
  - Syntax highlight, spell errors...
- To help detecting errors
  - RST syntax, bad links
- To preview output contents as produced by ONAP

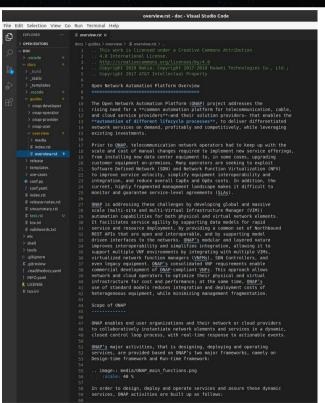

Guide on Wiki: https://wiki.onap.org/display/DW/Local+environment+to+write+RST+files

# Automatic preview

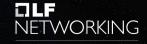

LFN Developer & Testing Forum

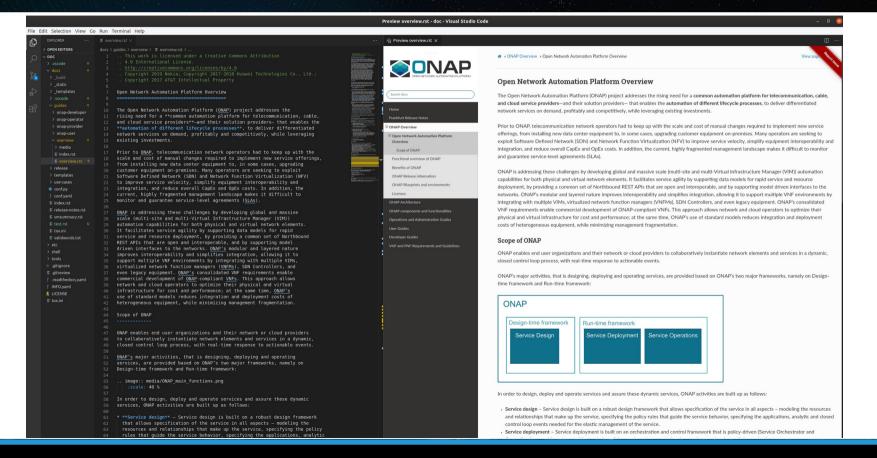

### A short demo

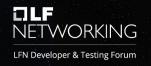

Linux Ubuntu 19.10

Libraries installed

Visual Studio Code with extensions

#### A beta tool to start with

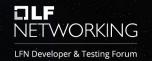

- No installation required
- All actions in the browser
- For beginners to start

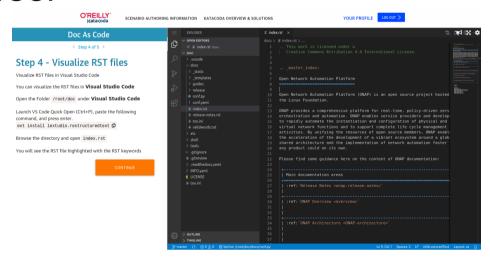

https://www.katacoda.com/ericdebeau/scenarios/doc\_as\_code https://www.katacoda.com/courses/vscode/playground

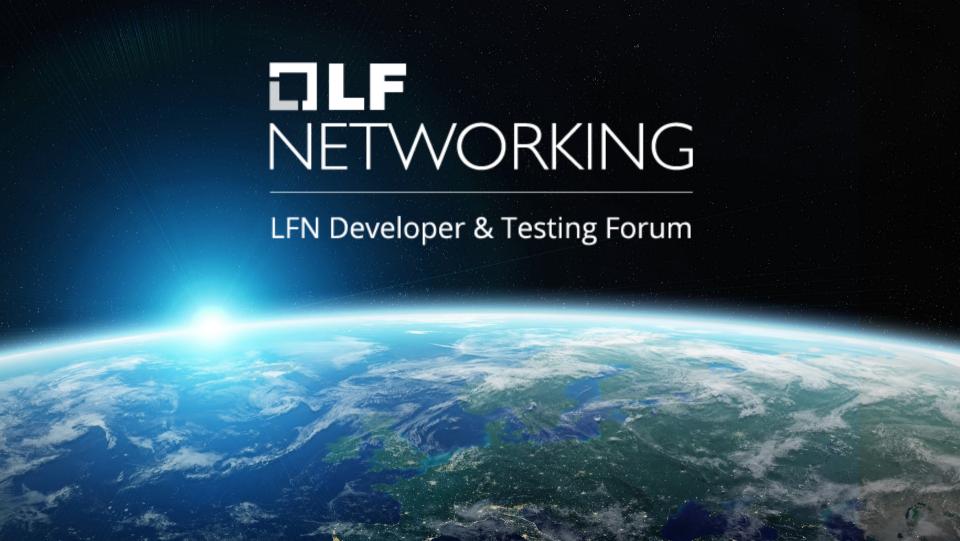